# **JHS-800S MARINE VHF RADIOTELEPHONE**

# **Quick Operation Manual**

#### **Contents**

- 1. Turning on the Power
- 2. Changing the channel
- 3. Changing the transmitting power
- 4. Changing the channel region (CH SET)
- 5. Changing to Maintenance Mode
- 6. TX TIMER
- 7. DSC Transmission test

### **1. Turning on the Power**

The following explains how to turn on the power for the JHS-800S. The JHS-800S automatically turns on when it is supplied from an external power supply. Also after that, if turning off and on, press down (0.5 - 1 second) the PWR button on the front panel.

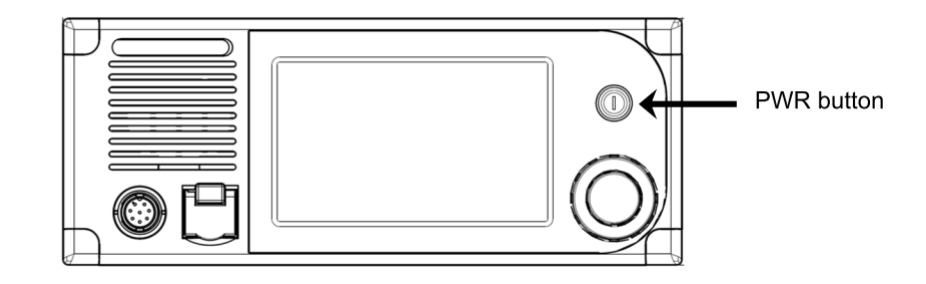

### **2. Changing the channel**

Setting a 2-digits channel (Incase of the CH70)

2.1 On the regular screen, touch the channel display area or the ten-key icon button to indicate the numeric keypad.

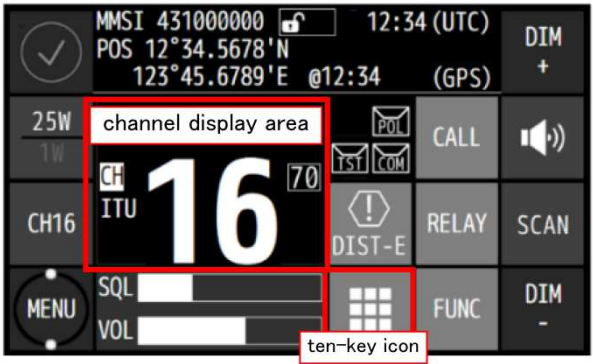

2.2 Touch the [7] and then [0] buttons continuously.

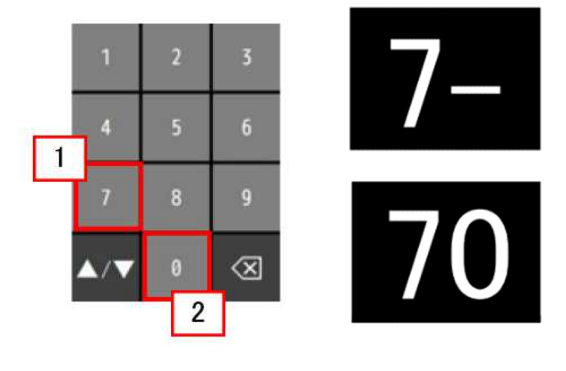

2.3 Setting of the CH70 is finished.

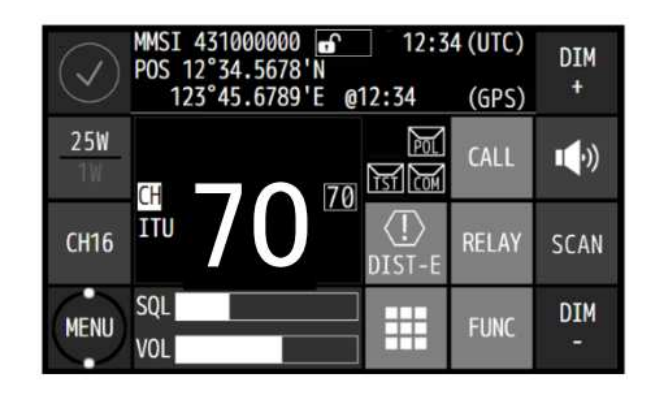

Setting channel 16 (Priority ch)

2.4 Touch the [ch16] button. Setting of the CH16 is finished.

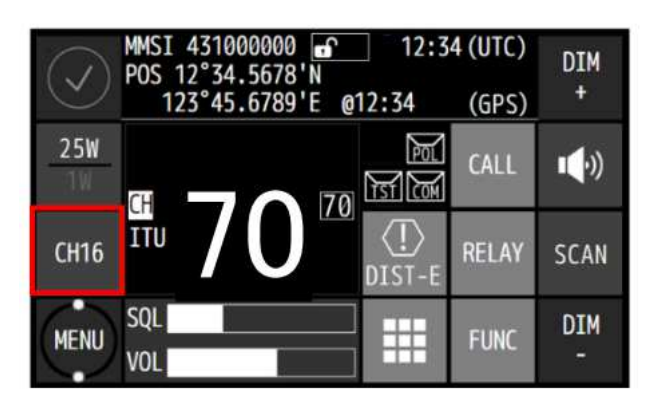

### **3. Changing the transmitting power**

Touch the [25W/1W] button to change the transmitting power between 25 W and 1 W. The showing value is changed each other, and is the current condition.

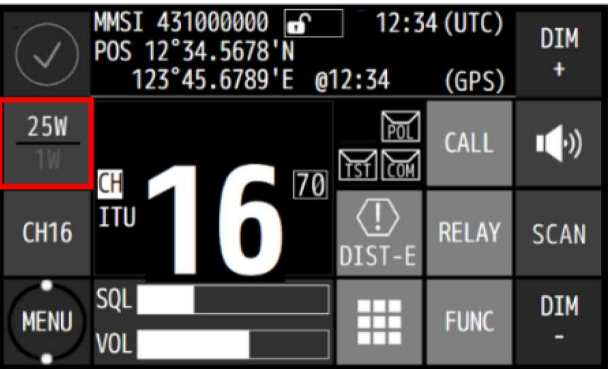

## **4. Changing the channel region (CH SET)**

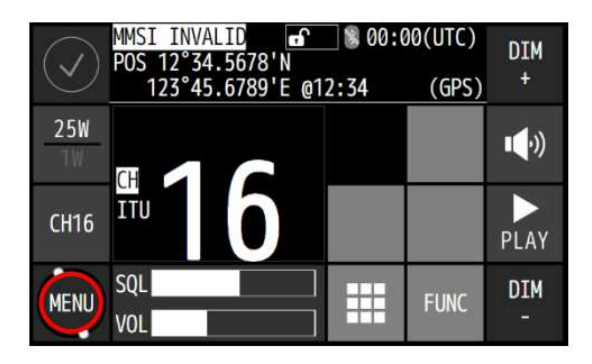

Touch [MENU] in the lower left of the screen.

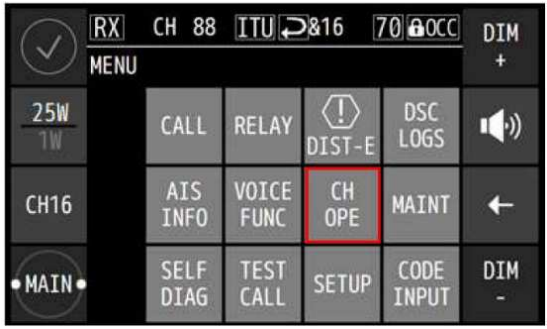

Touch [CH OPE] in [MENU]. Normally, this does not need to be edited.

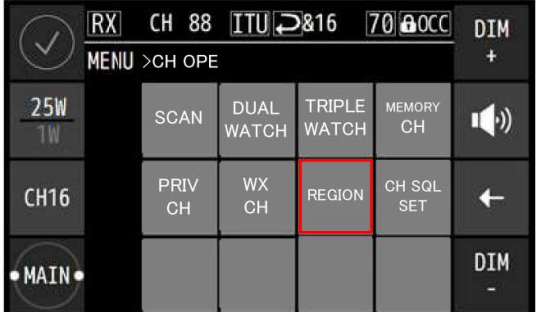

## Touch [REGION] in [CH OPE].

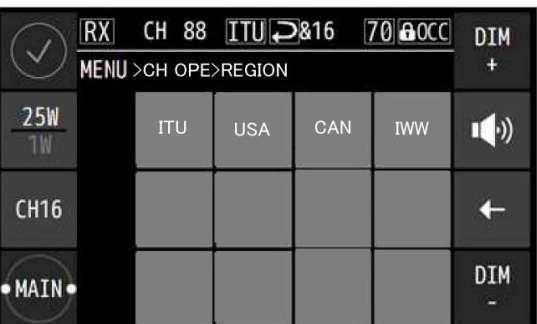

Touch the desired region button.

### **5. Changing to Maintenance Mode**

To change to the Maintenance Mode the procedure is as follows.

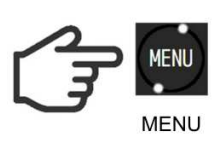

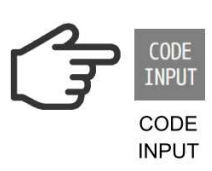

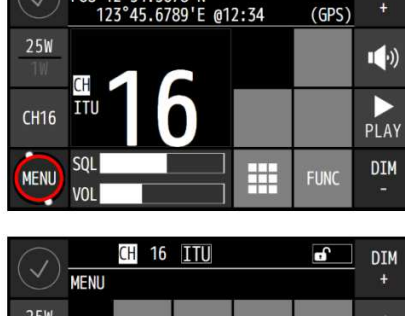

MMSI INVALID  $\bullet$  \$00:00(UTC)

DIM

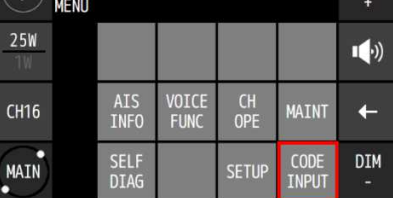

CH 60 ITU  $\checkmark$ **MENU**  $25W$ CODE INPUT CH16 ·<br>MAIN  $\circ$  $\leftarrow$  $\otimes$  The screen to input code opens, use the

Touch [MENU] in the lower left of the screen.

A list opens. Touch [CODE INPUT] in the lower

right of the screen.

number keys to input the password. The password is "6926".

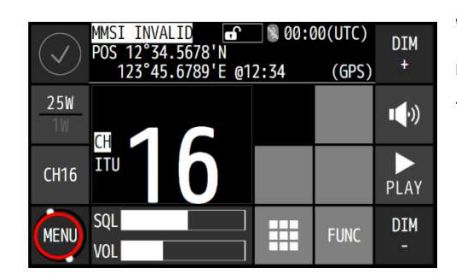

When input is complete, the TOP screen returns automatically. Touch [MENU].

MAINT **MENU MAINT MENU** 

**MENU** 

**MENU** 

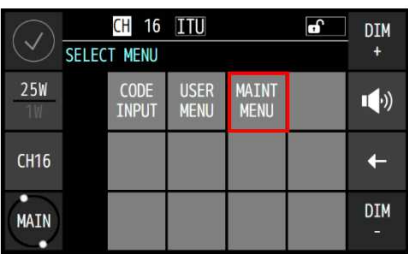

The SELECT MENU appears. Touch [MAINT MENU].

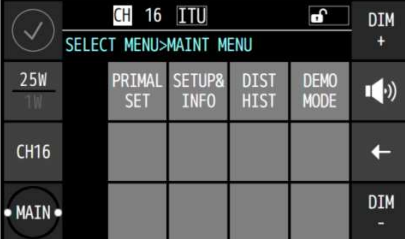

The maintenance menu is displayed.

Maintenance menu

### **6. TX TIMER**

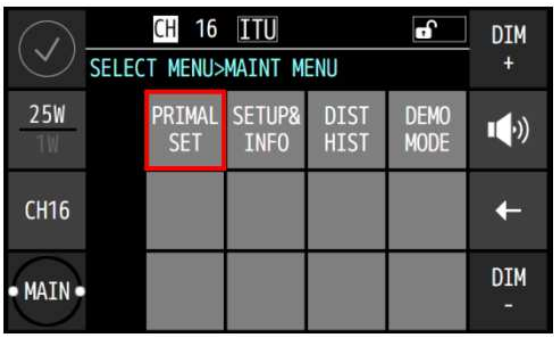

Maintenance menu

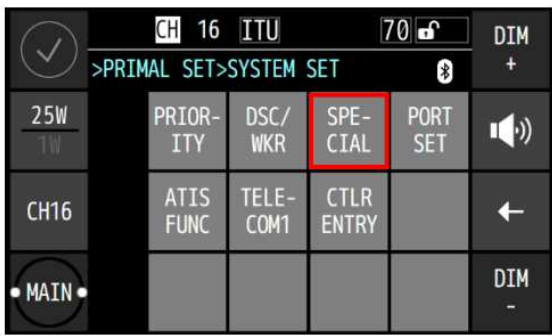

 $\overline{16}$  $TTI$ 

ENABLE DUAL WATCH

ENABLE

>SYSTE

 $25W$ 

CH16

MAIN

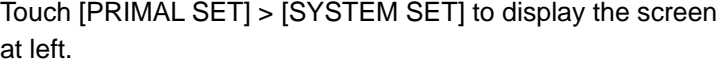

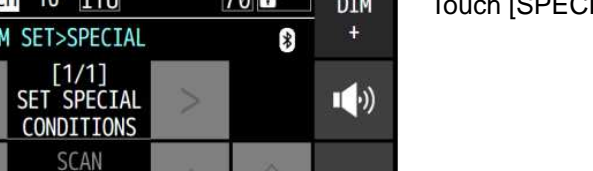

⇩

DIM

 $700$ 

 $ch$  [SPECIAL] to display the screen at left.

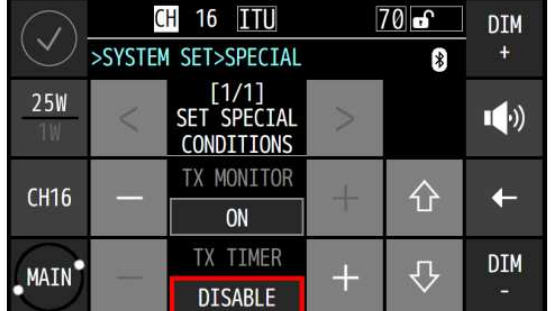

Set the TX TIMER condition by touching [+] or [ー], and after transmitting for 5 minutes, the transmission stops automatically.

Touch [MENU] > [MAINT MENU] to display the screen at left.

### **7. DSC Transmission test**

 JHS-800S can transmit with unmodulated, 1300Hz, 2100Hz, or Dot modulation by DSC/ATIS function. Using DSC/ATIS function, it needs to start in Maintenance Mode.

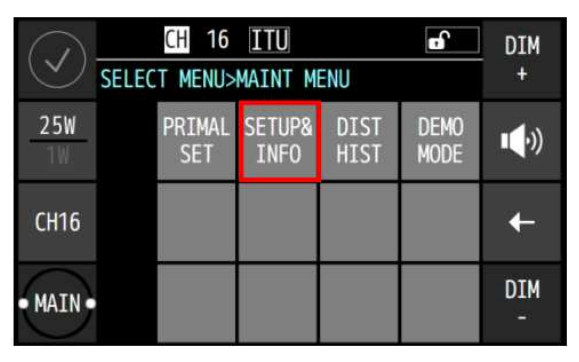

The maintenance menu is displayed.

Maintenance menu

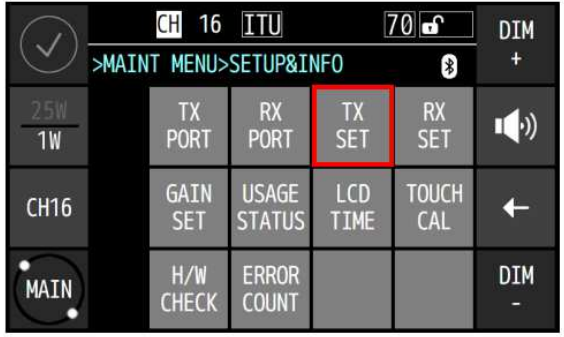

Touch [SETUP&INFO] to display the screen at left.

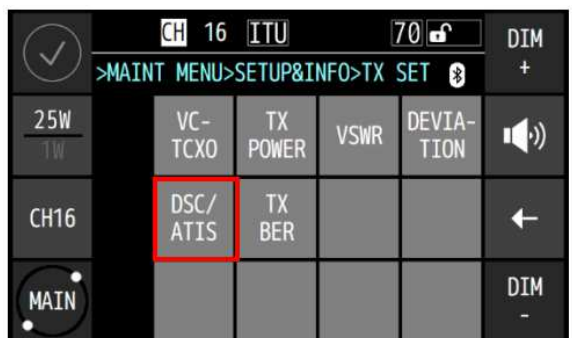

Touch [TX SET] to display the screen at left.

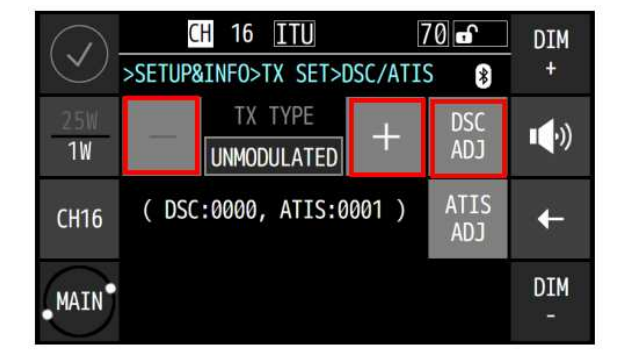

Touch [DSC/ATIS] to display the screen at left. Adjust the DSC/ATIS modulation index so TX TYPE is " DSC 2100Hz " or " DSC 1300Hz ".

You can select DSC frequency.

- ・ UNMODULATED
- ・ DSC 1300Hz
- ・ DSC 2100Hz

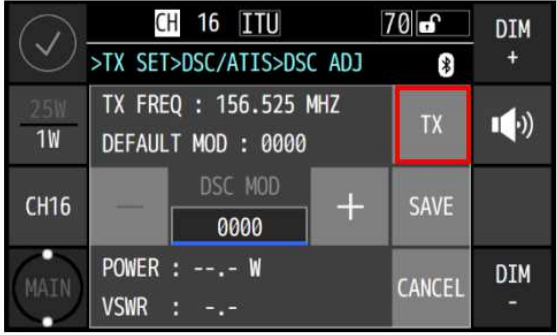

Touch [DSC ADJ] to enter the screen at left.

#### CAUTION:

To avoid changing the performance, DO NOT adjust DSC MOD by touching [+] or [ー] button.

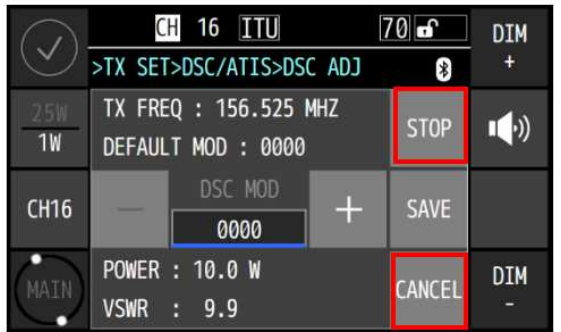

Touch [TX] to start transmitting.

Transmission output and VSWR are displayed in the lower level. Note: Touch [STOP] to stop transmissions.

Touch [CANCEL] to before display a screen.